Национальный исследовательский университет информационных технологий, механики и оптики Кафедра вычислительной техники Сети ЭВМ и телекоммуникации

> Учебно-исследовательская работа №3 «Основы администрирования маршрутизируюмых компьютерных сетей» Вариант 38

> > Преподаватель: Шинкарук Д.Н.

Санкт-Петербург, 2017

# Цели работы

Изучение основных методов настройки маршрутизируемых компьютерных сетей на примере сети, состоящей из компьютеров под управлением ОС Linux.

## Общая часть

### Настройка сети

Для реализации вполне неоднозначного и запутанного задания была создана сеть из четырёх хостов, состоящих в одной внутренней сети.

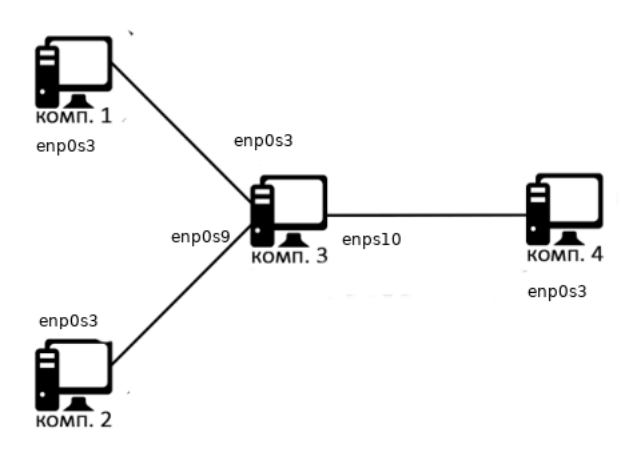

Для обеспечения сетевой доступности и выполнения задания пл iptables были выполнены следующие действия.

На шлюзе.

```
# Up interfaces.
    ip link set enp0s3 up
    ip link set enp0s9 up
    ip link set enp0s10 up
# Flush old ip addresses from all interfaces.
    ip a flush enp0s3
    ip a flush enp0s9
    ip a flush enp0s10
# Set new ip addresses for each interface.
    ip a add 5.7.1.3/24 dev enp0s3
    ip a add 5.7.2.3/24 dev enp0s9
    ip a add 5.7.4.3/24 dev enp0s10
# Enable ip routing.
    echo 1 > /proc/sys/net/ipv4/ip_forward
   На хосте А.
    ip link set enp0s3 up
    ip a flush enp0s3
    ip a add 5.7.4.4/24 dev enp0s3
    ip r add default via 5.7.4.3
   На хосте Б.
    ip link set enp0s3 up
    ip a flush enp0s3
    ip a add 5.7.2.2/24 dev enp0s3
    ip r add default via 5.7.2.3
```
На дополнительном хосте.

```
ip link set enp0s3 up
 ip a flush enp0s3
 ip a add 5.7.1.1/24 dev enp0s3
 ip r add default via 5.7.1.3
Тесты.
1. ping
  Пингуется.
2. nc
  Хост A: nc -ulp 1337
  Хост Б: nc 5.7.4.4 1337 -u
  Работает.
3. iptables
  Хост А.
      iptables -F
  # 1)
      iptables -A OUTPUT -o enp0s3 -p tcp --dport 1337 -j REJECT
  # 4)
  # iptables -A INPUT -i enp0s3 -d 5.7.4.4 -j REJECT --reject-with\
  # icmp-host-unreachable
  # 5)
       iptables -A INPUT -i enp0s3 -p icmp -m length ! --length 0:1000 -m \setminusttl --ttl-lt 10 -j REJECT
       <code>iptables -A OUTPUT -o enpOs3 -p icmp -m length ! --length O:1000 -m \</code>
           ttl --ttl-lt 10 -j REJECT
  Хост Б.
      iptables -F
  # 2)
      iptables -A INPUT -i enp0s3 -p udp --sport 1337 -j REJECT
  # 3)
  # iptables -A OUTPUT -o enp0s3 -s 5.7.2.2 -j REJECT --reject-with \
            icmp-host-unreachable
   (a) Запрет на передачу пакетов, отправленных на tcp-порт.
       Хост А: nc 5.7.2.2 1337.
       Хост C: nc -lp 1337
       Хост А отваливается.
       Хост А: nc 5.7.2.2 1337 -u.
       Хост C: nc -ulp 1337
       Коммуникация налажена.
   (b) Запрет на приём пакетов, отправленных с udp-порта.
       Хост Б: nc 5.7.1.1 1337 -u
       Хост С: nc -ulp 1337
       B \rightarrow C: OK.
       C \rightarrow E: Connection refused.
       Хост Б: nc 5.7.1.1 1338 -u
       Хост С: nc -ulp 1338
       B \rightarrow C: OK.
       C \rightarrow E: OK.
```
- (c) Запрет на передачу пакетов, отправленных с компьютера Б. Хост Б: ping 5.7.1.3 Destination Host Unreachable
- (d) Запрет на приём пакетов, отправленных на компьютер А. Хост А:  $\text{nc } 5.7.1.1$  1488 -u Хост C: nc -ulp 1488  $A \rightarrow C: ok$  $C \rightarrow A$ : Connection refused
- (e) Запрет на приём и отправку ICMP пакетов, размер которых больше 1000 байт, а TTL меньше 10.

Хост А: ping -s 2000 -t 9 5.7.1.1 Destination Port Unreachable Хост А: ping -s 200 -t 9 5.7.1.1 OK Хост Б: ping -s 2000 -t 9 5.7.4.4 Destination Port Unreachable Хост Б: ping -s 200 -t 9 5.7.4.4 OK

# V1: вариант 3

На компьютерах 1 и 2 запущены два nc-сервера. На компьютере 4 запущен nc-клиент, который осуществляет подключение к IP-адресу, который не представлен в сети. На компьютее 3 настроен DNAT и дублирование трафика таким образом, чтобы оба nc-сервера получали запросу от nc-клиента. Ответные сообщение от серверов приходят отбратно к клиенту. Клиент и серверы работают по протоколу UDP.

## Топология сети

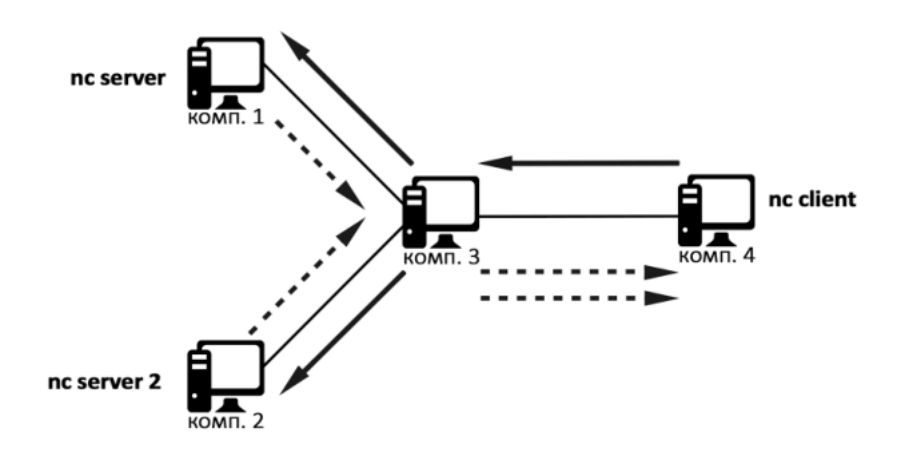

Рис. 1. Топология сети и схема прохождения трафика

## Настройка IPv4

```
Хост 1.
```

```
ip link set enp0s3 up
```

```
ip addr flush dev enp0s3
```

```
ip addr add 5.7.1.2/30 dev enp0s3
```

```
ip route add default via 5.7.1.1
```

```
ip link set enp0s3 up
ip addr flush dev enp0s3
ip addr add 5.7.2.2/30 dev enp0s3
ip route add default via 5.7.2.1
iptables -t nat -F
iptables -t nat -A PREROUTING -p udp -d 5.7.42.42 -j DNAT --to-dest 5.7.2.2
```

```
Хост 3.
```

```
ip link set enp0s3 up
ip link set enp0s9 up
ip link set enp0s10 up
ip addr flush dev enp0s3
ip addr flush dev enp0s9
ip addr flush dev enp0s10
ip addr add 5.7.1.1/30 dev enp0s3
ip addr add 5.7.2.1/30 dev enp0s9
ip addr add 5.7.3.1/30 dev enp0s10
echo 1 > /proc/sys/net/ipv4/ip_forward
echo 0 | tee /proc/sys/net/ipv4/conf/*/rp_filter > /dev/null
iptables -t nat -F
iptables -t nat -A PREROUTING -i enp0s10 -d 5.7.42.42 -p udp \
                          -j DNAT --to-destination 5.7.1.2
iptables -t nat -A POSTROUTING -d 5.7.3.2 -p udp \
                          -j SNAT --to-source 5.7.42.42
iptables -t mangle -F
iptables -t mangle -A PREROUTING -i enp0s10 -d 5.7.42.42 -p udp \setminus-j TEE --gateway 5.7.2.2iptables -t raw -F
iptables -t raw -A PREROUTING -s 5.7.42.42 -p udp -j NOTRACK
```
Хост 4.

ip link set enp0s3 up ip addr flush dev enp0s3 ip addr add 5.7.3.2/30 dev enp0s3 ip route add default via 5.7.3.1

### Настройка IPv6

Хост 1.

ip link set enp0s3 up ip -6 addr add ::ffff:5:7:1:2/126 dev enp0s3

```
ip -6 route add default via ::ffff:5:7:1:1
```
Хост 2.

```
ip link set enp0s3 up
ip -6 addr add ::ffff:5:7:2:2/126 dev enp0s3
ip -6 route add default via ::ffff:5:7:2:1
ip6tables -t nat -F
ip6tables -t nat -A PREROUTING -d ::ffff:5:7:9:9/128 -i enp0s3 -p udp \
                              -j DNAT --to-destination ::ffff:5:7:2:2
```
Хост 3.

```
ip link set enp0s3 up
ip link set enp0s9 up
ip link set enp0s10 up
ip -6 addr add ::ffff:5:7:1:1/126 dev enp0s3
ip -6 addr add ::ffff:5:7:2:1/126 dev enp0s9
ip -6 addr add ::ffff:5:7:3:1/126 dev enp0s10
echo 1 | tee /proc/sys/net/ipv6/conf/*/forwarding > /dev/null
echo 0 | tee /proc/sys/net/ipv6/conf/*/accept* > /dev/null
ip6tables -t nat -F
ip6tables -t nat -A PREROUTING -d ::ffff:5:7:9:9/128 -i enp0s10 -p udp \
                               -j DNAT --to-destination ::ffff:5:7:1:2
ip6tables -t nat -A POSTROUTING -d ::ffff:5:7:3:2/128 -p udp \
                          -j SNAT --to-source ::ffff:5:7:9:9
ip6tables -t mangle -F
ip6tables -t mangle -A PREROUTING -d ::ffff:5:7:9:9/128 -i enp0s10 -p udp \
                                           -i TEE --gateway ::ffff:5:7:2:2
ip6tables -t raw -F
ip6tables -t raw -A PREROUTING -s ::ffff:5:7:9:9 -p udp -j NOTRACK
```
Хост 4.

ip link set enp0s3 up ip -6 addr add ::ffff:5:7:3:2/126 dev enp0s3 ip -6 route add default via ::ffff:5:7:3:1

TCP – stateful протокол, ориентированный на установку соединений; протокол отслеживает состояние соединения и гарантирует целостность передаваемых данных, вследствие чего любые попытки установить связь с двумя серверами провалятся: пользовательский компьютер участвует во всех этапах соединения, и он никогда не будет отвечать на два отдельных сервера, пытающихся связаться с ним.

## V2: вариант 8

### Топология сети

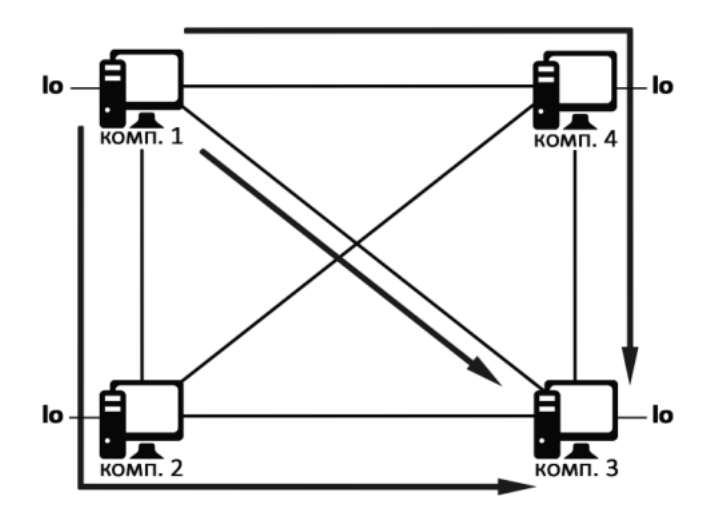

Рис. 2. Топология сети и схема прохождения трафика

### Настройка IPv4

#### Настройка хостов

### Хост 1.

```
ip link set enp0s3 up
ip link set enp0s9 up
ip link set enp0s10 up
ip addr add 5.7.1.1/24 dev enp0s3
ip addr add 5.7.4.1/24 dev enp0s9
ip addr add 5.7.6.1/24 dev enp0s10
ip addr flush dev lo
ip addr add 5.7.7.1/24 dev lo
echo 0 | tee /proc/sys/net/ipv4/conf/*/rp_filter > /dev/null
echo 1 > /proc/sys/net/ipv4/ip_forward
echo 1 | tee /proc/sys/net/ipv4/conf/*/route_localnet>/dev/null
```
## Хост 2.

ip link set enp0s3 up ip link set enp0s9 up ip link set enp0s10 up ip addr add 5.7.2.2/24 dev enp0s3 ip addr add 5.7.4.2/24 dev enp0s9 ip addr add 5.7.5.2/24 dev enp0s10 ip addr flush dev lo ip addr add 5.7.8.2/24 dev lo echo 0 | tee /proc/sys/net/ipv4/conf/\*/rp\_filter > /dev/null echo 1 > /proc/sys/net/ipv4/ip\_forward echo 1 | tee /proc/sys/net/ipv4/conf/\*/route\_localnet>/dev/null

#### Хост 3.

ip link set enp0s3 up ip link set enp0s9 up ip link set enp0s10 up ip addr add 5.7.1.3/24 dev enp0s3 ip addr add 5.7.2.3/24 dev enp0s9 ip addr add 5.7.3.3/24 dev enp0s10 ip addr flush dev lo ip addr add 5.7.9.3/24 dev lo echo 0 | tee /proc/sys/net/ipv4/conf/\*/rp\_filter > /dev/null echo 1 > /proc/sys/net/ipv4/ip\_forward echo 1 | tee /proc/sys/net/ipv4/conf/\*/route\_localnet>/dev/null

#### Хост 4.

ip link set enp0s3 up ip link set enp0s9 up ip link set enp0s10 up ip addr add 5.7.3.4/24 dev enp0s3 ip addr add 5.7.5.4/24 dev enp0s9 ip addr add 5.7.6.4/24 dev enp0s10 ip addr flush dev lo ip addr add 5.7.0.4/24 dev lo echo 1 > /proc/sys/net/ipv4/ip\_forward echo 0 | tee /proc/sys/net/ipv4/conf/\*/rp\_filter > /dev/null echo 1 | tee /proc/sys/net/ipv4/conf/\*/route\_localnet >/dev/null

#### Настройка маршрутов

Хост 1.

```
ip rule add prio 100 from 5.7.7.1 table 1
ip r add 5.7.8.2 table 1 nexthop via 5.7.4.2 weight 1 \
                          nexthop via 5.7.1.3 weight 2 \setminusnexthop via 5.7.6.4 weight 3
ip r add 5.7.9.3 table 1 nexthop via 5.7.4.2 weight 1 \setminusnexthop via 5.7.1.3 weight 2 \setminusnexthop via 5.7.6.4 weight 3
ip r add 5.7.0.4 table 1 nexthop via 5.7.4.2 weight 1 \backslashnexthop via 5.7.1.3 weight 2 \backslashnexthop via 5.7.6.4 weight 3
ip rule add prio 100 from 5.7.8.2 table 2
ip r add 5.7.9.3 table 2 nexthop via 5.7.1.3 weight 2
ip r add 5.7.0.4 table 2 nexthop via 5.7.4.2 weight 1
```
ip rule add prio 100 from 5.7.9.3 table 3 ip r add 5.7.8.2 table 3 nexthop via 5.7.4.2 weight 1 ip r add 5.7.0.4 table 3 nexthop via 5.7.6.4 weight 3 ip rule add prio 100 from 5.7.0.4 table 4 ip r add 5.7.9.3 table 4 nexthop via 5.7.1.3 weight 2 ip r add 5.7.8.2 table 4 nexthop via 5.7.4.2 weight 1

Хост 2.

ip rule add prio 100 from 5.7.8.2 table 2 ip r add 5.7.7.1 table 2 nexthop via 5.7.4.1 weight 1  $\setminus$ nexthop via 5.7.2.3 weight  $3 \backslash$ nexthop via 5.7.5.4 weight 2 ip r add 5.7.9.3 table 2 nexthop via 5.7.4.1 weight 1  $\setminus$ nexthop via 5.7.2.3 weight  $3 \setminus$ nexthop via 5.7.5.4 weight 2 ip r add 5.7.0.4 table 2 nexthop via 5.7.4.1 weight 1  $\setminus$ nexthop via 5.7.2.3 weight  $3 \setminus$ nexthop via 5.7.5.4 weight 2

ip rule add prio 100 from 5.7.7.1 table 1 ip r add 5.7.9.3 table 1 nexthop via 5.7.2.3 weight 3 ip r add 5.7.0.4 table 1 nexthop via 5.7.5.4 weight 2

ip rule add prio 100 from 5.7.9.3 table 3 ip r add 5.7.7.1 table 3 nexthop via 5.7.4.1 weight 1 ip r add 5.7.0.4 table 3 nexthop via 5.7.5.4 weight 2

ip rule add prio 100 from 5.7.0.4 table 4 ip r add 5.7.7.1 table 4 nexthop via 5.7.4.1 weight 1 ip r add 5.7.9.3 table 4 nexthop via 5.7.2.3 weight 3

Хост 3.

ip rule add prio 100 from 5.7.9.3 table 3 ip r add 5.7.8.2 table 3 nexthop via 5.7.2.2 weight  $3 \setminus$ nexthop via  $5.7.1.1$  weight 2 \ nexthop via 5.7.3.4 weight 1 ip r add 5.7.7.1 table 3 nexthop via 5.7.2.2 weight 3  $\setminus$ nexthop via 5.7.1.1 weight 2  $\setminus$ nexthop via 5.7.3.4 weight 1 ip r add 5.7.0.4 table 3 nexthop via 5.7.2.2 weight 3  $\backslash$ nexthop via 5.7.1.1 weight 2  $\setminus$ nexthop via 5.7.3.4 weight 1

ip rule add prio 100 from 5.7.7.1 table 1 ip r add 5.7.8.2 table 1 nexthop via 5.7.2.2 weight 3 ip r add 5.7.0.4 table 1 nexthop via 5.7.3.4 weight 1

ip rule add prio 100 from 5.7.8.2 table 2 ip r add 5.7.7.1 table 2 nexthop via 5.7.1.1 weight 2 ip r add 5.7.0.4 table 2 nexthop via 5.7.3.4 weight 1

ip rule add prio 100 from 5.7.0.4 table 4 ip r add 5.7.8.2 table 4 nexthop via 5.7.2.2 weight 3 ip r add 5.7.7.1 table 4 nexthop via 5.7.1.1 weight 2

Хост 4.

```
ip rule add prio 100 from 5.7.0.4 table 4
ip r add 5.7.8.2 table 4 nexthop via 5.7.5.2 weight 2 \setminusnexthop via 5.7.3.3 weight 1 \setminusnexthop via 5.7.6.1 weight 3
ip r add 5.7.9.3 table 4 nexthop via 5.7.5.2 weight 2 \backslashnexthop via 5.7.3.3 weight 1 \setminusnexthop via 5.7.6.1 weight 3
ip r add 5.7.7.1 table 4 nexthop via 5.7.5.2 weight 2 \setminusnexthop via 5.7.3.3 weight 1 \backslashnexthop via 5.7.6.1 weight 3
ip rule add prio 100 from 5.7.7.1 table 1
ip r add 5.7.8.2 table 1 nexthop via 5.7.5.2 weight 2
ip r add 5.7.9.3 table 1 nexthop via 5.7.3.3 weight 1
ip rule add prio 100 from 5.7.8.2 table 2
ip r add 5.7.9.3 table 2 nexthop via 5.7.3.3 weight 1
ip r add 5.7.7.1 table 2 nexthop via 5.7.6.1 weight 3
ip rule add prio 100 from 5.7.9.3 table 3
ip r add 5.7.8.2 table 3 nexthop via 5.7.5.2 weight 3
ip r add 5.7.7.1 table 3 nexthop via 5.7.6.1 weight 3
```
#### Настройка IPv6

### Настройка хостов

```
Хост 1.
alias ip='ip -6'ip link set enp0s3 up
ip link set enp0s9 up
ip link set enp0s10 up
ip addr add ::ffff:5:7:1:1/120 dev enp0s3
ip addr add ::ffff:5:7:4:1/120 dev enp0s9
ip addr add ::ffff:5:7:6:1/120 dev enp0s10
ip addr add ::ffff:5:7:7:1/128 dev lo
echo 1 | tee /proc/sys/net/ipv6/conf/*/forwarding > /dev/null
echo 2 | tee /proc/sys/net/ipv6/conf/*/accept_ra > /dev/null
Хост 2.
alias ip='ip -6'ip link set enp0s3 up
ip link set enp0s9 up
ip link set enp0s10 up
ip addr add ::ffff:5:7:2:2/120 dev enp0s3
```

```
ip addr add ::ffff:5:7:4:2/120 dev enp0s9
  ip addr add ::ffff:5:7:5:2/120 dev enp0s10
  ip addr add ::ffff:5:7:8:2/128 dev lo
  echo 1 | tee /proc/sys/net/ipv6/conf/*/forwarding > /dev/null
  echo 2 | tee /proc/sys/net/ipv6/conf/*/accept_ra > /dev/null
   Хост 3.
  alias ip='ip -6'
  ip link set enp0s3 up
  ip link set enp0s9 up
  ip link set enp0s10 up
  ip addr add ::ffff:5:7:1:3/120 dev enp0s3
  ip addr add ::ffff:5:7:2:3/120 dev enp0s9
  ip addr add ::ffff:5:7:3:3/120 dev enp0s10
  ip addr add ::ffff:5:7:9:3/128 dev lo
  echo 1 | tee /proc/sys/net/ipv6/conf/*/forwarding > /dev/null
  echo 2 | tee /proc/sys/net/ipv6/conf/*/accept_ra > /dev/null
   Хост 4.
  alias ip='ip -6'
  ip link set enp0s3 up
  ip link set enp0s9 up
  ip link set enp0s10 up
  ip addr add ::ffff:5:7:3:4/120 dev enp0s3
  ip addr add ::ffff:5:7:5:4/120 dev enp0s9
  ip addr add ::ffff:5:7:6:4/120 dev enp0s10
  ip addr add ::ffff:5:7:0:4/128 dev lo
  echo 1 | tee /proc/sys/net/ipv6/conf/*/forwarding > /dev/null
  echo 2 | tee /proc/sys/net/ipv6/conf/*/accept_ra > /dev/null
Настройка маршрутов
  alias ip='ip -6'ip rule add prio 100 from ::ffff:5:7:7:1 table 1
    ip r add ::ffff:5:7:8:2 table 1 nexthop via ::ffff:5:7:4:2 weight 1 \
                             nexthop via ::ffff:5:7:1:3 weight 2 \setminusnexthop via ::ffff:5:7:6:4 weight 3
    ip r add ::ffff:5:7:9:3 table 1 nexthop via ::ffff:5:7:4:2 weight 1 \
                             nexthop via ::ffff:5:7:1:3 weight 2 \setminusnexthop via ::ffff:5:7:6:4 weight 3
    ip r add ::ffff:5:7:0:4 table 1 nexthop via ::ffff:5:7:4:2 weight 1 \setminusnexthop via ::ffff:5:7:1:3 weight 2 \setminusnexthop via ::ffff:5:7:6:4 weight 3
```
ip rule add prio 100 from ::ffff:5:7:8:2 table 2 ip r add ::ffff:5:7:9:3 table 2 nexthop via ::ffff:5:7:1:3 weight 2

```
ip r add ::ffff:5:7:0:4 table 2 nexthop via ::ffff:5:7:4:2 weight 1
 ip rule add prio 100 from ::ffff:5:7:9:3 table 3
  ip r add ::ffff:5:7:8:2 table 3 nexthop via ::ffff:5:7:4:2 weight 1
  ip r add ::ffff:5:7:0:4 table 3 nexthop via ::ffff:5:7:6:4 weight 3
 ip rule add prio 100 from ::ffff:5:7:0:4 table 4
  ip r add ::ffff:5:7:9:3 table 4 nexthop via ::ffff:5:7:1:3 weight 2
  ip r add ::ffff:5:7:8:2 table 4 nexthop via ::ffff:5:7:4:2 weight 1
alias ip='ip -6'
  ip rule add prio 100 from ::ffff:5:7:8:2 table 2
  ip r add ::ffff:5:7:7:1 table 2 nexthop via ::ffff:5:7:4:1 weight 1 \setminusnexthop via ::ffff:5:7:2:3 weight 3 \setminusnexthop via ::ffff:5:7:5:4 weight 2
  ip r add ::ffff:5:7:9:3 table 2 nexthop via ::ffff:5:7:4:1 weight 1 \setminusnexthop via ::ffff:5:7:2:3 weight 3 \
                           nexthop via ::ffff:5:7:5:4 weight 2
  ip r add ::ffff:5:7:0:4 table 2 nexthop via ::ffff:5:7:4:1 weight 1 \
                           nexthop via ::ffff:5:7:2:3 weight 3 \setminusnexthop via ::ffff:5:7:5:4 weight 2
  ip rule add prio 100 from ::ffff:5:7:7:1 table 1
  ip r add ::ffff:5:7:9:3 table 1 nexthop via ::ffff:5:7:2:3 weight 3
 ip r add ::ffff:5:7:0:4 table 1 nexthop via ::ffff:5:7:5:4 weight 2
 ip rule add prio 100 from ::ffff:5:7:9:3 table 3
  ip r add ::ffff:5:7:7:1 table 3 nexthop via ::ffff:5:7:4:1 weight 1
  ip r add ::ffff:5:7:0:4 table 3 nexthop via ::ffff:5:7:5:4 weight 2
 ip rule add prio 100 from ::ffff:5:7:0:4 table 4
  ip r add ::ffff:5:7:7:1 table 4 nexthop via ::ffff:5:7:4:1 weight 1
  ip r add ::ffff:5:7:9:3 table 4 nexthop via ::ffff:5:7:2:3 weight 3
alias ip='ip -6'
  ip rule add prio 100 from ::ffff:5:7:9:3 table 3
 ip r add ::ffff:5:7:8:2 table 3 nexthop via ::ffff:5:7:2:2 weight 3 \setminusnexthop via ::ffff:5:7:1:1 weight 2 \setminusnexthop via ::ffff:5:7:3:4 weight 1
 ip r add ::ffff:5:7:7:1 table 3 nexthop via ::ffff:5:7:2:2 weight 3 \
                           nexthop via ::ffff:5:7:1:1 weight 2 \setminusnexthop via ::ffff:5:7:3:4 weight 1
  ip r add ::ffff:5:7:0:4 table 3 nexthop via ::ffff:5:7:2:2 weight 3 \
                           nexthop via ::ffff:5:7:1:1 weight 2 \setminusnexthop via ::ffff:5:7:3:4 weight 1
 ip rule add prio 100 from ::ffff:5:7:7:1 table 1
  ip r add ::ffff:5:7:8:2 table 1 nexthop via ::ffff:5:7:2:2 weight 3
 ip r add ::ffff:5:7:0:4 table 1 nexthop via ::ffff:5:7:3:4 weight 1
 ip rule add prio 100 from ::ffff:5:7:8:2 table 2
  ip r add ::ffff:5:7:7:1 table 2 nexthop via ::ffff:5:7:1:1 weight 2
  ip r add ::ffff:5:7:0:4 table 2 nexthop via ::ffff:5:7:3:4 weight 1
  ip rule add prio 100 from ::ffff:5:7:0:4 table 4
  ip r add ::ffff:5:7:8:2 table 4 nexthop via ::ffff:5:7:2:2 weight 3
  ip r add ::ffff:5:7:7:1 table 4 nexthop via ::ffff:5:7:1:1 weight 2
```

```
alias ip='ip -6'ip rule add prio 100 from ::ffff:5:7:0:4 table 4
    ip r add ::ffff:5:7:8:2 table 4 nexthop via ::ffff:5:7:5:2 weight 2 \setminusnexthop via ::ffff:5:7:3:3 weight 1 \
                             nexthop via ::ffff:5:7:6:1 weight 3
    ip r add ::ffff:5:7:9:3 table 4 nexthop via ::ffff:5:7:5:2 weight 2 \setminusnexthop via ::ffff:5:7:3:3 weight 1 \setminusnexthop via ::ffff:5:7:6:1 weight 3
    ip r add ::ffff:5:7:7:1 table 4 nexthop via ::ffff:5:7:5:2 weight 2 \
                             nexthop via ::ffff:5:7:3:3 weight 1 \
                             nexthop via ::ffff:5:7:6:1 weight 3
    ip rule add prio 100 from ::ffff:5:7:7:1 table 1
    ip r add ::ffff:5:7:8:2 table 1 nexthop via ::ffff:5:7:5:2 weight 2
    ip r add ::ffff:5:7:9:3 table 1 nexthop via ::ffff:5:7:3:3 weight 1
ip rule add prio 100 from ::ffff:5:7:8:2 table 2
    ip r add ::ffff:5:7:9:3 table 2 nexthop via ::ffff:5:7:3:3 weight 1
    ip r add ::ffff:5:7:7:1 table 2 nexthop via ::ffff:5:7:6:1 weight 3
ip rule add prio 100 from ::ffff:5:7:9:3 table 3
    ip r add ::ffff:5:7:8:2 table 3 nexthop via ::ffff:5:7:5:2 weight 3
    ip r add ::ffff:5:7:7:1 table 3 nexthop via ::ffff:5:7:6:1 weight 3
```
## Вывод

В ходе лабораторной работы были изучены основы администрирования маршрутизируемых компьютерных сетей в Linux.